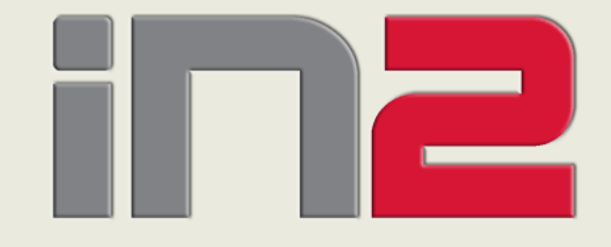

# i n f o r m a c i j s k i i n <sup>ž</sup> e n j e r i n g **8.10.2009 Globalizacija pomo ću APEX-a**

Kako razviti višejezi čnu APEX aplikaciju

**Igor Šebo, IN2**

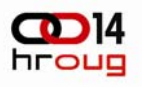

### **UVOD**

- ◆ Općenito o APEXu
- Arhitektura
- Zašto globalizacija?
- Atributi kartice Globalizacija
- Prevođenje po koracima
- ◆ Pitanja

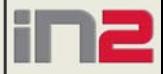

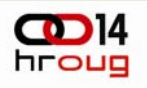

## **Općenito o APEXu**

- Pristup, razvoj i isporuka aplikacije u Web okruženju
- Brz razvoj aplikacija
- Deklarativn način razvoja (naprednije stvari pomoću PL/SQL procedura i funkcija)
- ◆ Koncept radnog prostora (workspace)

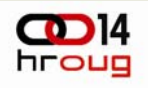

## **Arhitektura**

- Egzistira u potpunosti unutar Oracle baze podataka
- Sa činjen od tablica i procedura (oko 215 tablica te otprilike 200 PL/SQL objekata)
- Nije potreban aplikacijski server
- Apex generira HTML kod koji se isporu čuje direktno Web serveru (mod\_plsql)

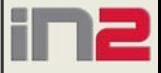

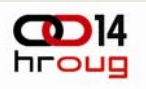

## **Arhitektura – 'šira' slika**

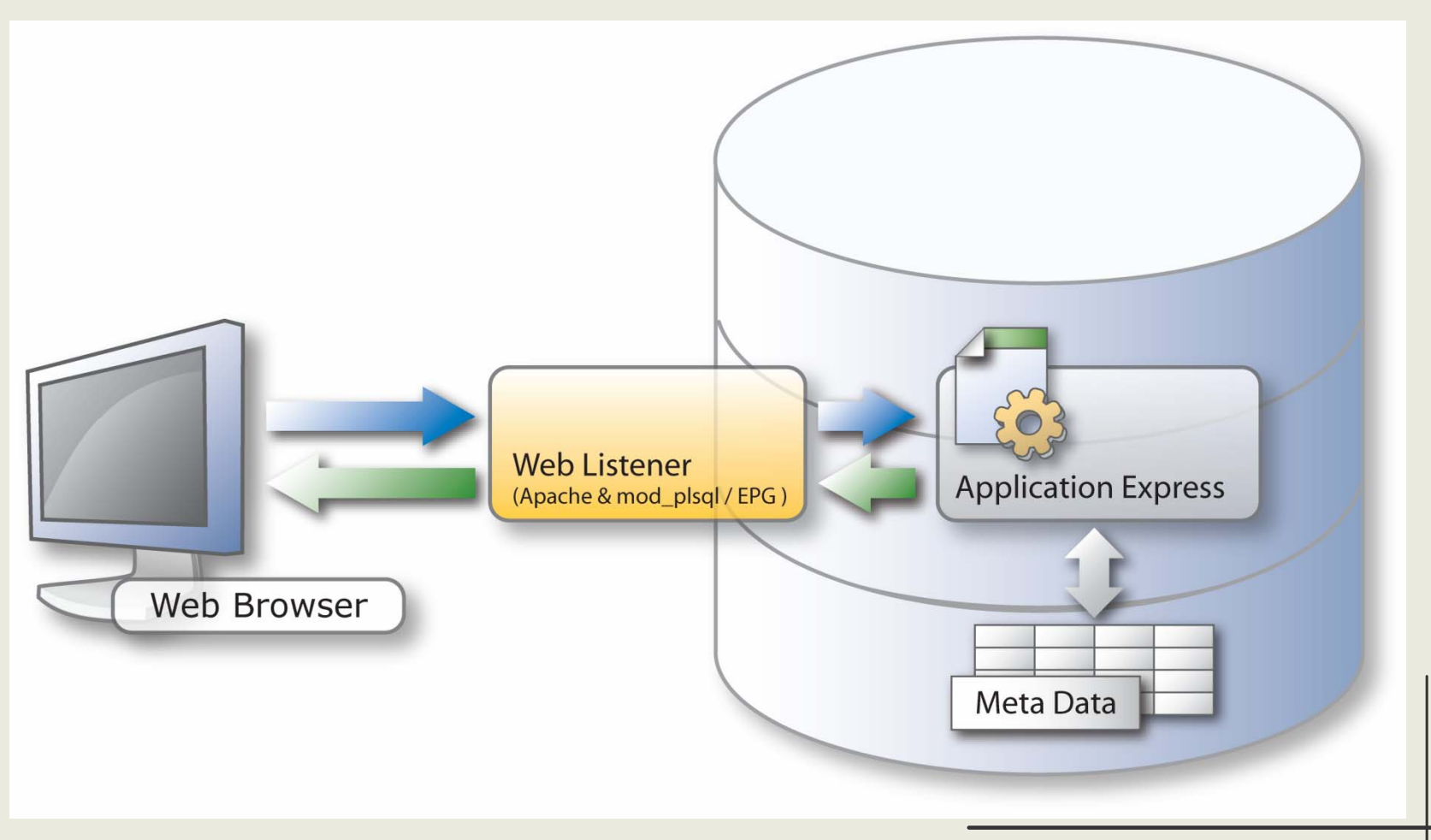

8.10.2009

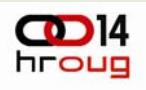

## **Oracle APEX Repository**

- ◆ Naziv sheme FLOWS\_xxx (APEX 3.0 > FLOWS\_030000)
- ◆ Tablice imaju prefiks WWV\_FLOW \* (nisu javno dostupne)
- ◆ Od verzije 2.2 APEXa postoji pristupni sloj (razli čiti pregledi)
- Verzija APEXa 3.0 uvodi alat APEX Dictionary (od verzije 3.1 naziva se APEX Views)
- Pristup alatu preko izbornika Utilities

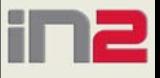

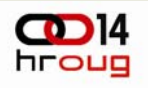

## **APEX Views alat**

- Rezutati upita u jednostavnom obliku, razumljiviji od generi čkog oblika podatka
- Detaljan opis svaka pogleda i kolone
- Provjeravaju se prava pristupa
- Pogledi podjeljeni u tri grupe:
	- meta podaci o aplikaciji
	- podaci o radu aplikacija (zapisnici)
	- meta podaci o samom radnom podru čju (workspace)

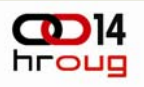

## **Zašto globalizacija?**

◆ Globalno tržište Europske integracije Tržište u regiji  $\triangle$ Turizam

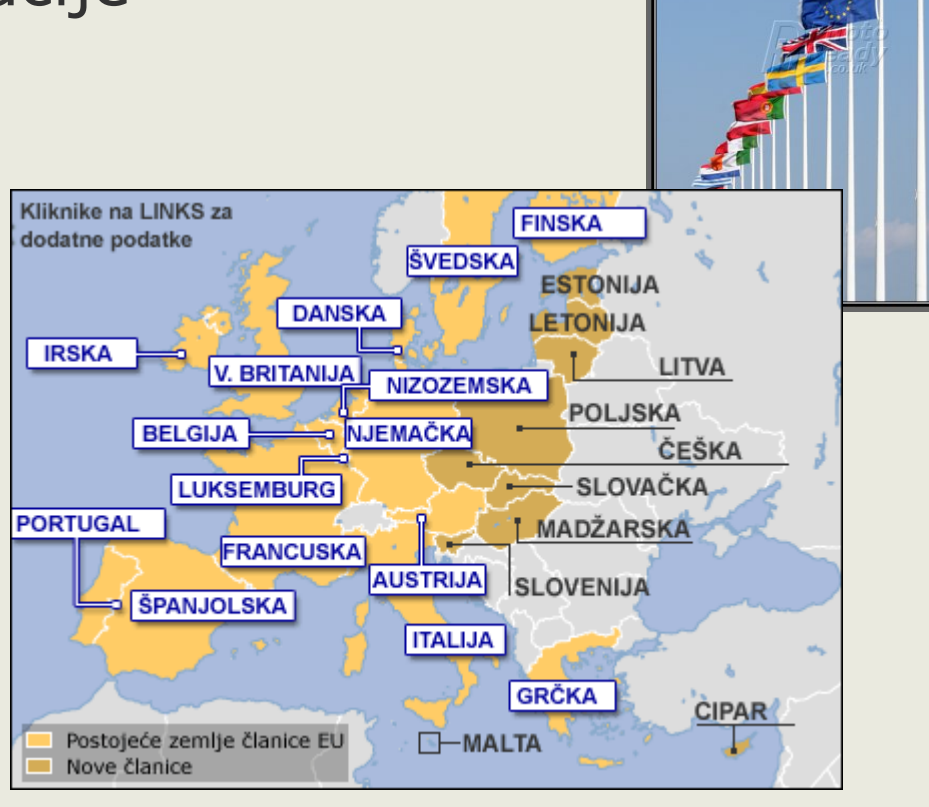

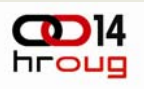

## **Atributi kartice Globalizacija**

Primarni jezik aplikacije (Application Primary Language)

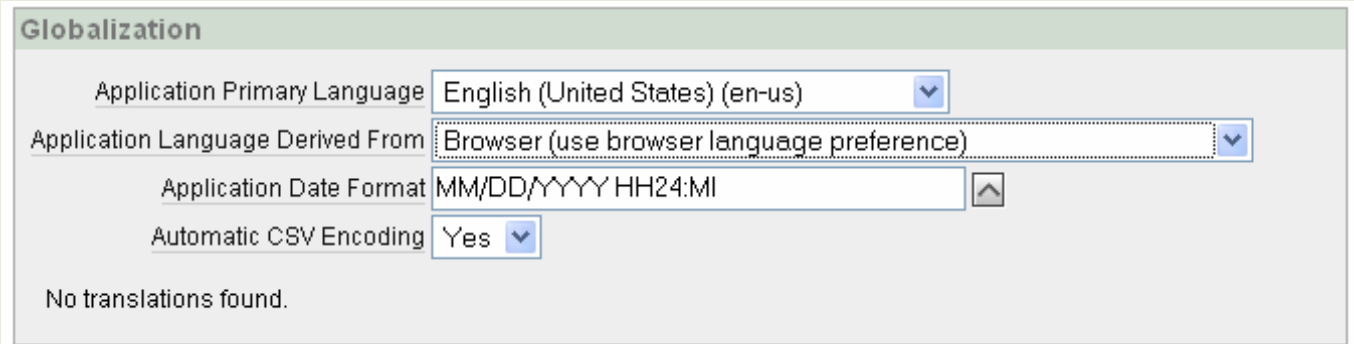

• Jezik aplikacije odre đuje verijable NLS\_SESSION i NLS\_TERRITORY (za svaku stranicu, pogled i potvrdu slanja)

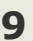

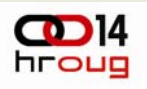

# **Atributi kartice Globalizacija**

#### Jezik aplikacije izveden iz (Application Language Derived From)

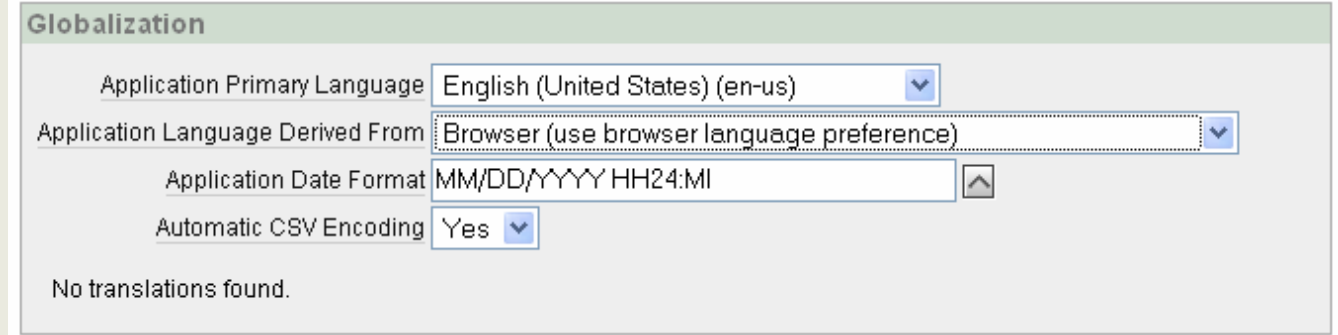

- Ništa (koriste se defaultne postavke baze)
- Primarni jezik aplikacije
- Web preglednik
- Aplikacija ili zna čajka aplikacijskog atributa (FSP\_LANGUAGE\_PREFERENCE)

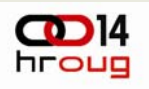

## **Atributi kartice Globalizacija**

#### Datumski format aplikacije (novo od verzije APEX 3.1 )

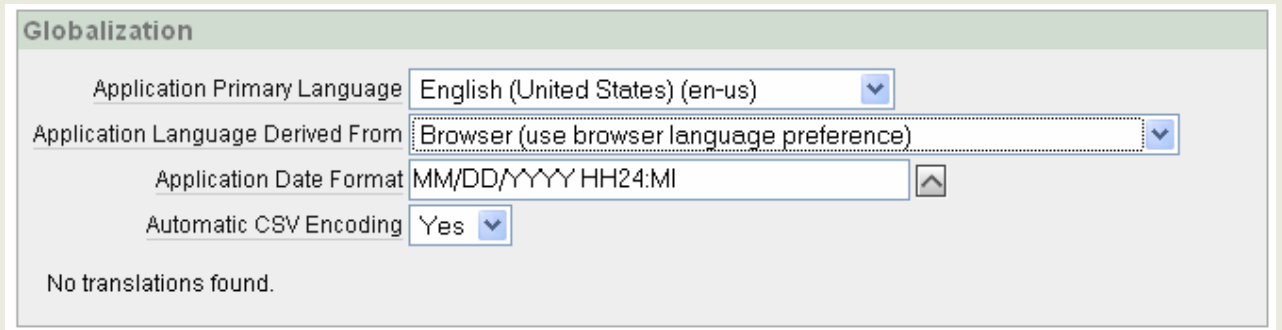

- Postavlja se NLS\_DATE\_FORMAT na razini cijele aplikacije
- Koristi se za datumske pop-up izbornike
- Podržava substituciju (npr., &MY\_ITEM1.)

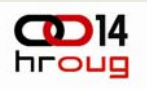

## **Atributi kartice Globalizacija**

Automatsko CSV kodiranje (Automatic CSV Encoding)

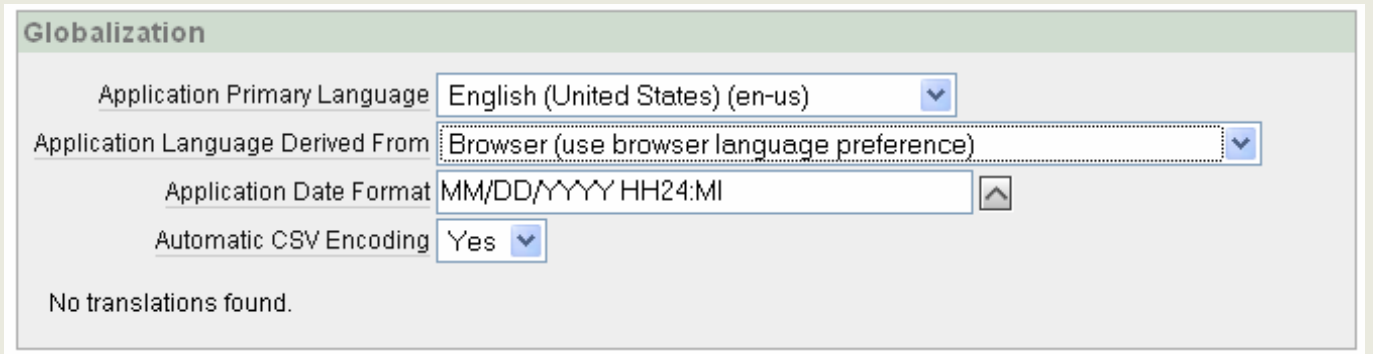

- Kontrola kodiranja izvještaja u CSV formatu
- Excel o čekuje datoteku kodiranu u kijentskom OS-u
	- English: WE8MSWIN1252 (windows-1252)
	- Hrvatski: EE8MSWIN1250 (windows-1250)

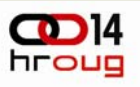

## **XLIFF transformacija**

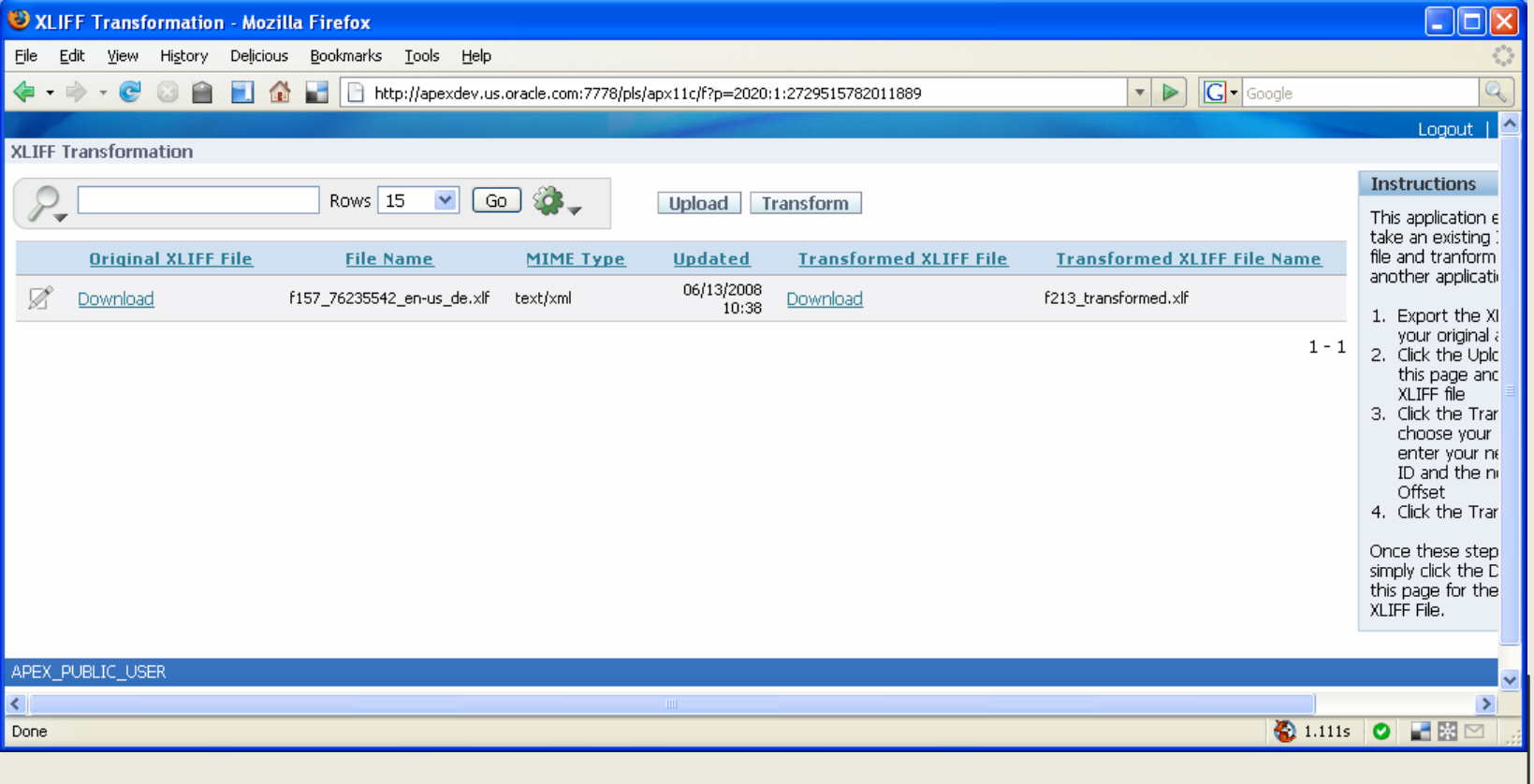

**13**

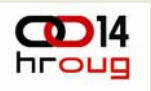

# **Zašto globalizacija pomo ć u Application Expressa?**

**14**

- Vrlo je jednostavno
- Ugra đena podrška (Native support) u Oracle bazi podatak
- Udluka o prevo đenju aplikacije može biti napravljena **nakon** što je aplikacija ve ć razvijena
- Za razliku od:
	- Java: Resource Bundles
	- .NET: Resource Files

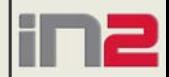

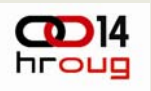

# **Zašto globalizacija pomo ć u Application Expressa?**

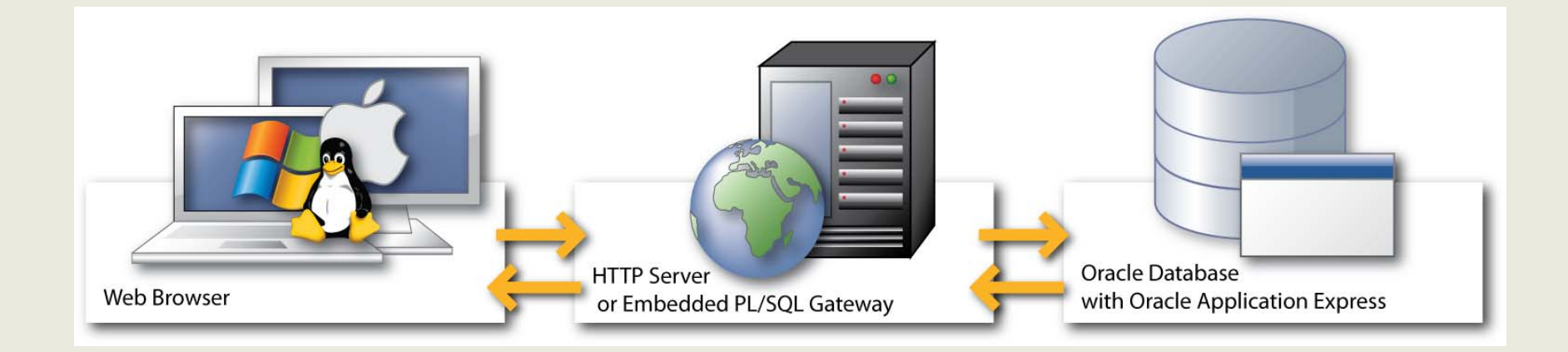

- Definicije aplikacija su spremljene u tablice u bazi (u repozitoriju Application Expressa)
- APEX "prepoznaje" koji su to čno materijali za prevo đenje

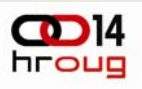

# **Prevođenje - korak 1**

#### Mapiranje

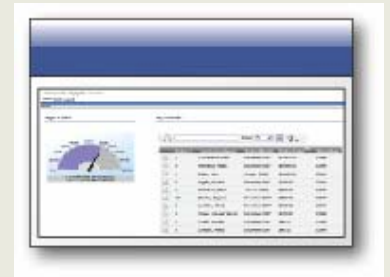

**100: English**

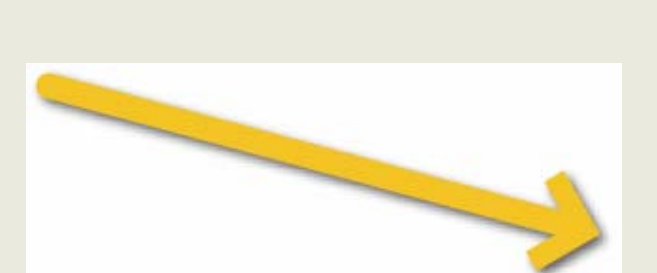

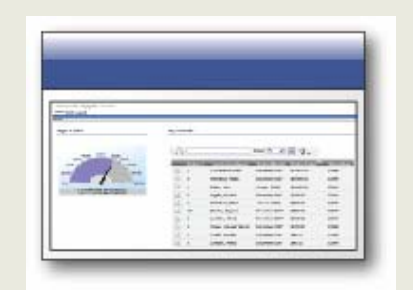

**101: Deutsch**

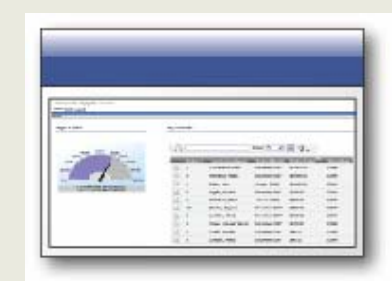

**102: Francais**

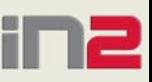

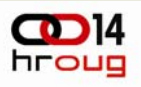

# **Prevođenje - korak 2**

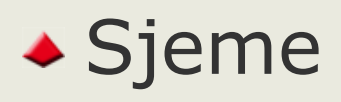

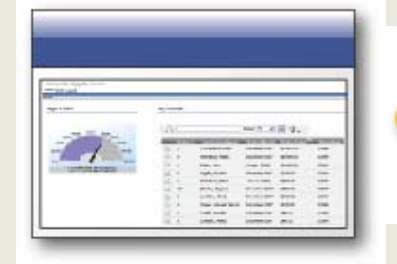

Cancel, Download, Filename, Apply Changes, Click ? for more Information

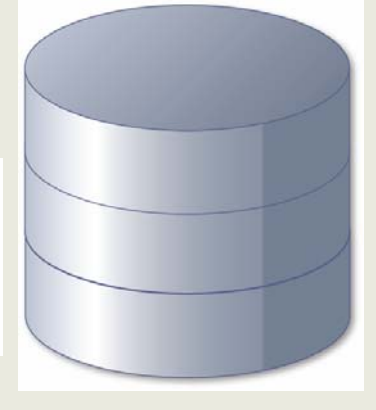

**TranslationRepository**

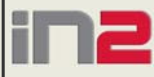

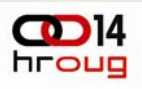

# **Prevođenje - korak 3**

#### ◆ Izvoz (Export)

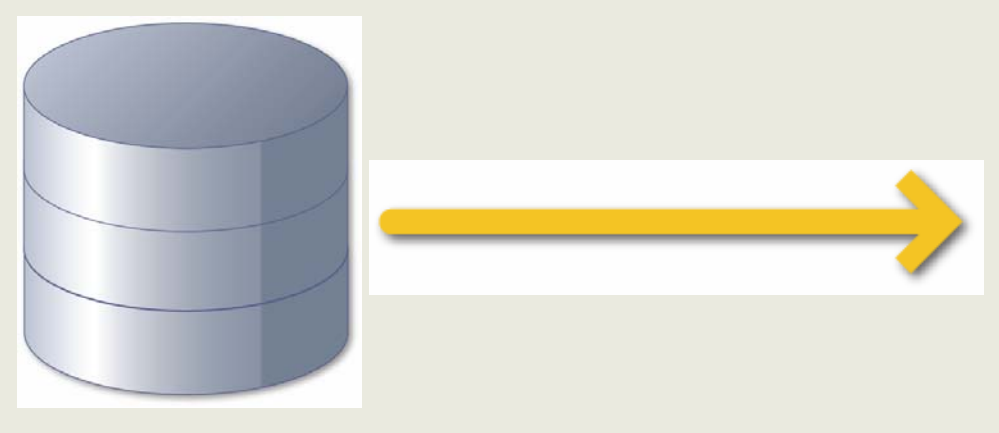

<xliff version="1.0"><file original="f100\_101\_en-us\_de.xlf" source-language="en-us" targetlanguage="de" datatype="html"> <header></header> <body> <trans-unit id="S-2-828923333947499127-157"><source>Logout</source> <target>Logout</target> </trans-unit>

**TranslationRepository**

**XLIFF**: XML Localization Interchange File Format

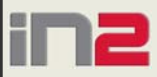

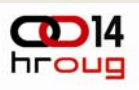

# **Prevođenje - korak 4**

#### Prevođenje

```
<xliff version="1.0"><file original="f100_101_en-us_de.xlf" 
source-language="en-us" target-
language="de" datatype="html">
<header></header>
<body>
<trans-unit id="S-2-828923333947499127-157"><source>Logout</source>
<target>Logout</target>
</trans-unit>
```
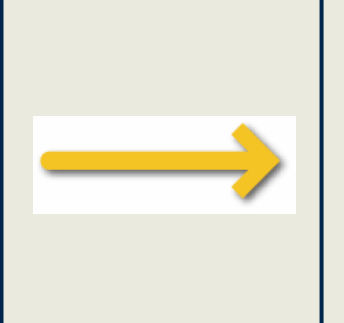

<xliff version="1.0"><file original="f100\_101\_en-us\_de.xlf" source-language="en-us" targetlanguage="de" datatype="html"> <header></header> <body> <trans-unit id="S-2-828923333947499127-157"><source>Logout</source> <target>**Abmelden**</target> </trans-unit>

#### - XLIFF alati

- $\mathcal{L}_{\mathcal{A}}$ Sun Open Language Tools
- $\mathcal{L}_{\mathcal{A}}$ - translate.sourceforge.net

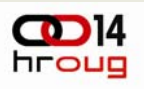

# **Prevođenje - korak 5**

#### Uvoz (Import) & primjena

<xliff version="1.0"><file original="f100\_101\_en-us\_de.xlf" source-language="en-us" targetlanguage="de" datatype="html"> <header></header> <body> <trans-unit id="S-2-828923333947499127-157"><source>Logout</source> <target>**Abmelden**</target> </trans-unit>

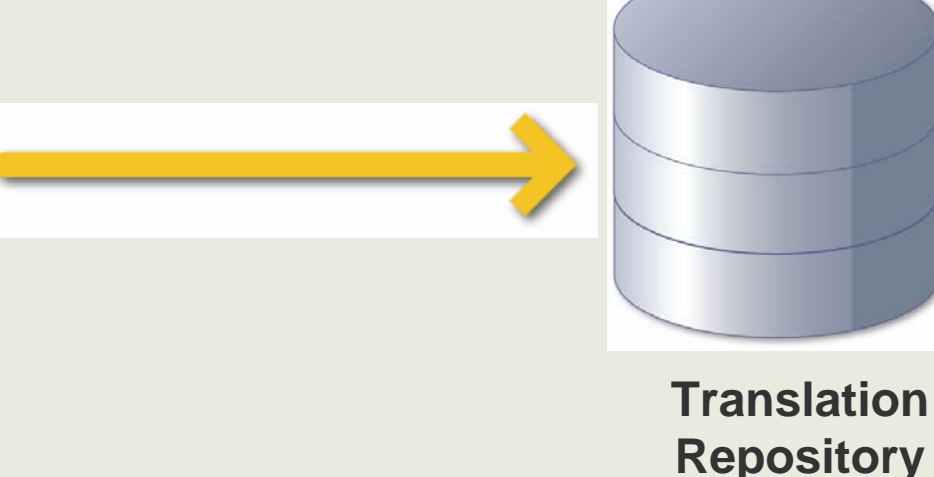

#### **XLIFF**: XML Localization Interchange File Format

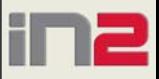

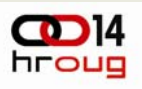

# **Prevođenje - korak 6**

Objava

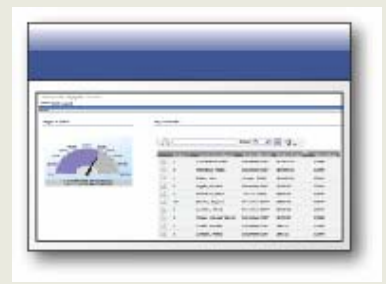

**100: English**

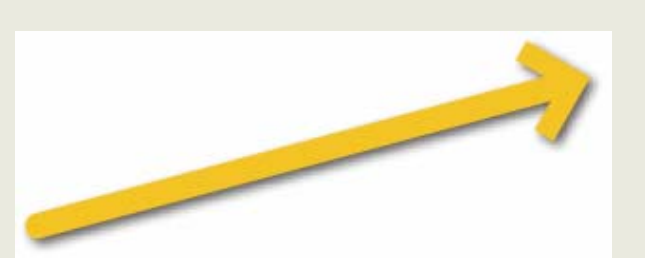

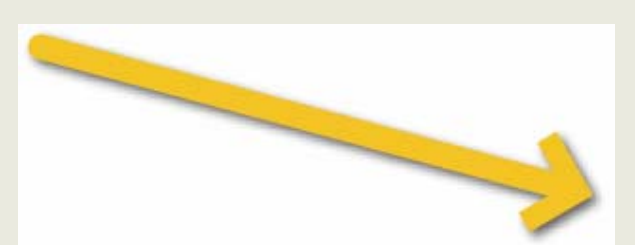

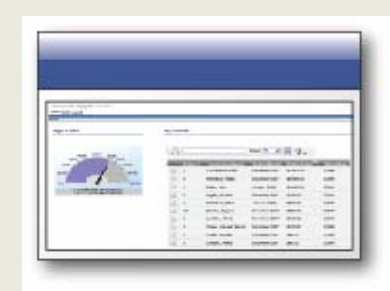

**101: Deutsch**

 $\mathcal{L}$ 

**102: Francais**

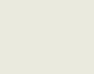

**21**

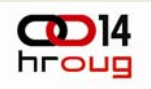

# **Globalizacija pomo ću APEX-a**

Prevedene aplikacije

- Ne mogu biti editirane izravno
- Mogu biti izvezene i uvezene
- Uvoz ne rekonstruira repozitorij prevo đenja (translation repository)
- **Bilo kakva promjena primarne aplikacije mora biti ponovno objavljena.**
- Zašto ovakva arhitektura?

## **Runtime izvedba!!**

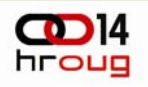

## **Globalizacija pomo ću APEX-a**

Bazni znakovni set

- Svaka nova baza podataka treba biti kreirana pomo ću AL32UTF8 DB znakovnog seta
	- Univerzalnost
- "The character set of the Web is Unicode"

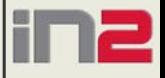

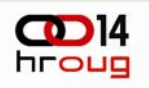

## **Globalizacija pomo ću APEX-a**

Oracle-ovi datumski formati

- ◆ 10gR2: Bazni datumski format (npr. DD.MM.YYYY)
- DL Long Date Format (duga čki datumski format) en-us: Monday, June 16, 2008 de: Sonntag, 4. Juli 1976
- ◆ DS Short Date Format (kratki datumski format) en-us: 6/16/2008
	- de: 16.06.2008
- Datumske maske na aplikacijskim atributima i izvještajima

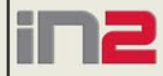

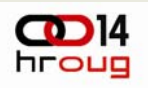

# **Globalizacija pomo ću APEX-a**

Numeri čki znakovi u višejezi čnim aplikacijama

#### **NLS NUMERIC CHARACTERS**

- Separator decimala
- Separator grupa
- Korištenje neutralnih 'G' i 'D'

#### Funkcije koje prihva ćaju NLS parametre

**to\_char(123.45,'999D99','NLS\_NUMERIC\_CHARACTERS = ''.,''')**

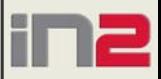

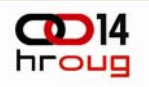

## **Globalizacija pomo ću APEX-a**

#### Application Express 4.0

- Application Timestamp Format
- Application Timestamp with Time Zone Format

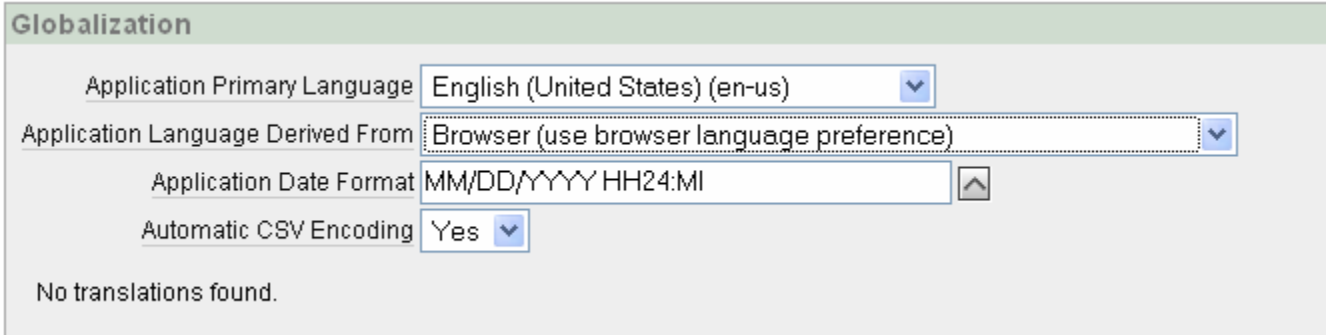

- Moderni popup kalendar (jQuery)
- Klijentska vremenska zona

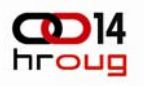

## **Demonstracija**

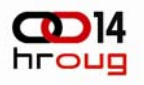

## **Pitanja**

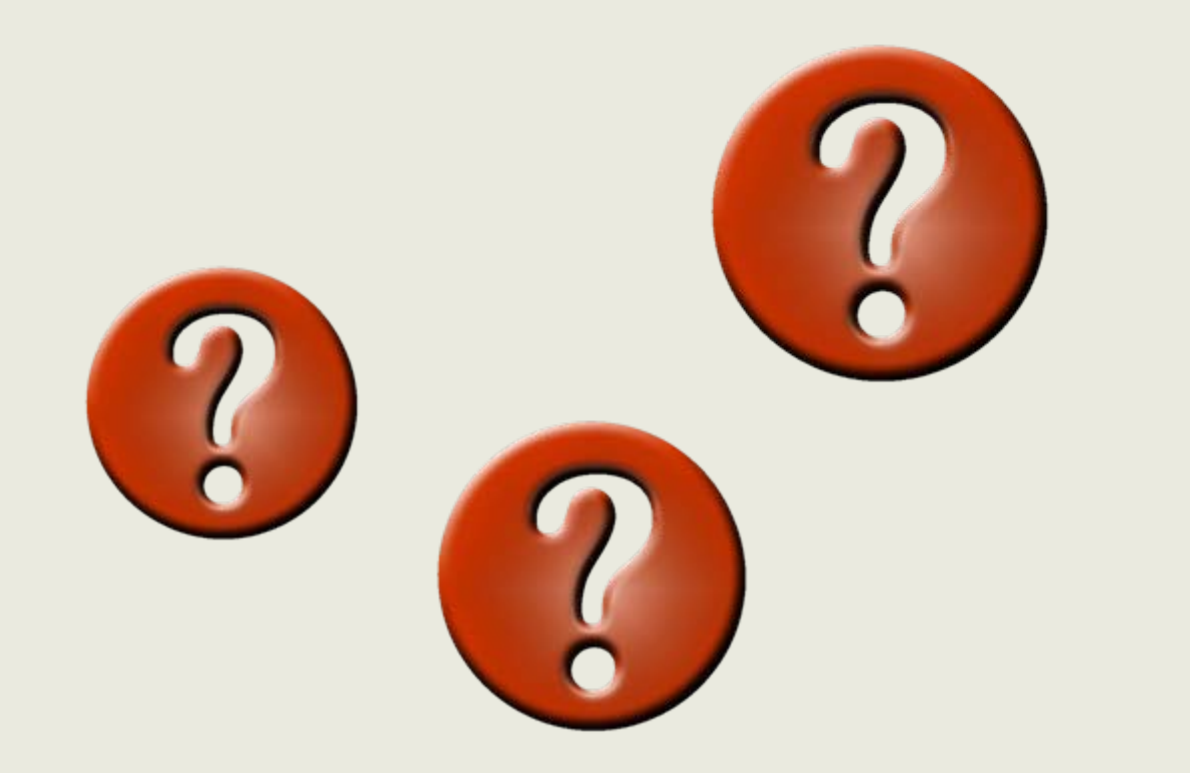

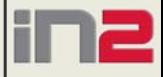